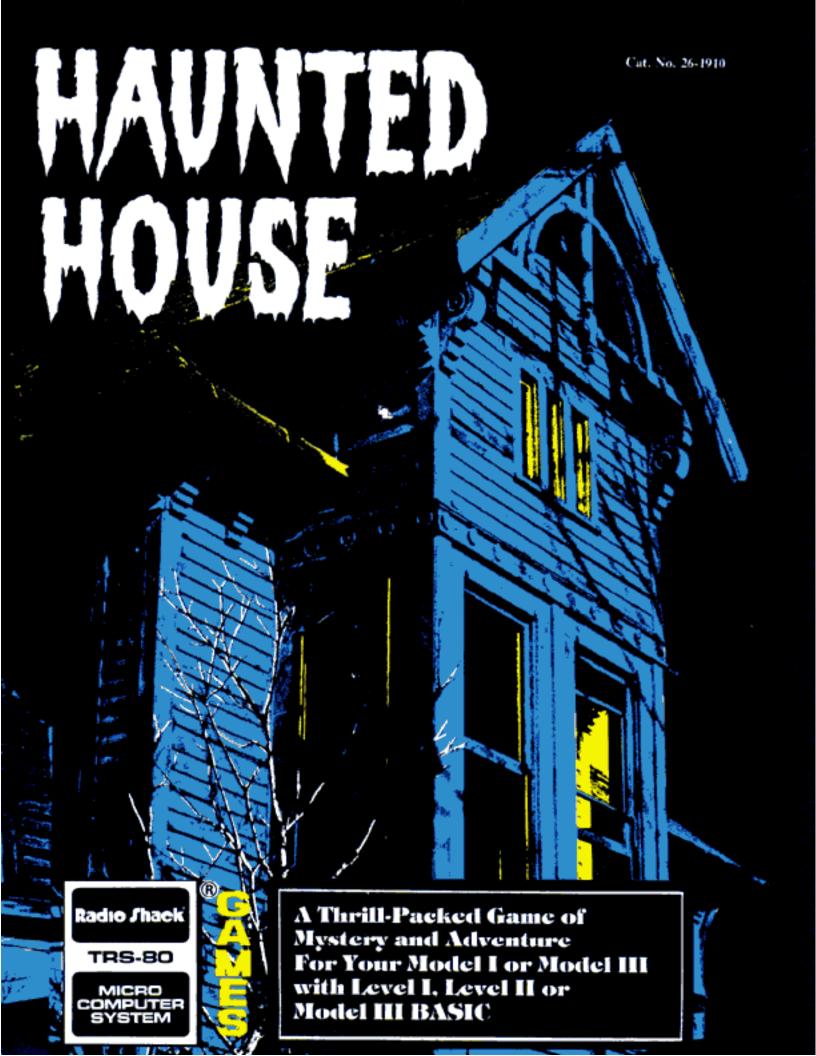

# **HAUNTED HOUSE**

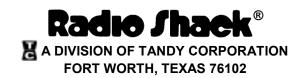

Haunted House Program:
© 1979 Device Oriented Games
Licensed to Tandy Corporation.
All Right's Reserved.

Haunted House Program Manual: © 1979, 1981 Tandy Corporation All Rights Reserved.

Reproduction or use, without express written permission from Tandy Corporation, or any portion of this manual is prohibited. While reasonable efforts have been taken in the preparation of this manual to assure its accuracy, Tandy Corporation assumes no liability resulting from any errors or omissions in this manual, or from the use of the information obtained herein.

Please refer to the Software License on the back cover of this manual for limitations on use and reproduction of this Software package.

10 9 8 7 6 5 4 3 2 1

# **Loading Instructions**

Haunted House is written in Machine Language, and the asterisks will flash at a much slower rate than normal. If you have a Model I, Level II Disk System, or a Model III Disk System, this program will not load into Disk Basic. You must use Model I BASIC2 or Model III BASIC to load this program. Follow the instructions for Level II as shown below.

### Level I

- 1. Place the tape in the Cassette Recorder and press "PLAY".
- 2. Model I Users: Type C L and press ENTER. Model III Users: Type C L O A D and press ENTER.
- 3. When the program is loaded into the TRS-80, it will start playing automatically.
- 4. Press any key to start.
- 5. Press **ENTER** after every instruction you type.

## Level II

- 1. Place the tape in the Cassette Recorder and press "PLAY".
- 2. Model III Users Only: When CASS? appears on the screen, type.
- 3. When MEMORY SIZE? appears, press **ENTER**.
- 4. When READY appears, type SYSTEM and press ENTER.
- 5. The screen will show \*?. Type HAUNT and press ENTER.
- 6. When \*? appears again, type // and press ENTER.
- 7. Press any key to start.
- 8. Press **ENTER** after every instruction you type.

## **Haunted House**

Generations have passed since the McDaniel family mysteriously disappeared. It is said that a stranger came to visit on that cold, Autumn day many years ago, but no one knows for sure.

Their house has been vacant for decades now. Its two story image is forlorn and looming, visible only from the narrow, winding road that has been distorted by vegetation from the surrounding forest. The stone wall that encompasses the house is discolored and broken from years of neglect, its iron gate rusty and worn by angry seasons. The windows are boarded – the house is quiet and contented, not accustomed to visitors. The wind is restless today, blowing fallen leaves in all directions. As you walk towards the entrance of the house, the wind grows distant and weak. Suddenly, the calm and silence is broken by sounds from within the house!

Do you have the courage to enter?

# Playing the Game

HAUNTED HOUSE is a very simple game. There are no treasures to find. There are no scores to keep. There is no time limit. You only have one task – GET OUT OF THE HOUSE ALIVE!!

To move within the house, use single letter commands (N, S, E, W) for directions. For the most part, use two word commands such as GETDBUCKET or DROPE to play the game. Always follow every command by pressing ENTER. If you want to know what you are holding at anytime during the game, type INVENT (for Inventory) and press ENTER. If you ever become lost, type IOOK and press ENTER, and the game will tell you where you are. If you die, you must reload the tape and start over.

HAUNTED HOUSE consists of two parts. When you have successfully completed the first part of the game, the screen will display READY CASSETTE. At that time, make sure the "PLAY" button is depressed on the recorder and press **ENTER** to load the second part of the game.

Good Luck!!!

## IMPORTANT NOTICE

ALL RADIO SHACK COMPUTER PROGRAMS ARE LICENSED ON AN "AS IS" BASIS WITHOUT WARRANTY.

Radio Shack shall have no liability or responsibility to customer or any other person or entity with respect to any liability, loss or damage caused or alleged to be caused directly or indirectly by computer equipment or programs sold by Radio Shack, including but not limited to any interruption of service, loss of business or anticipatory profits or consequential damages resulting from the use or operation of such computer or computer programs.

NOTE: Good data processing procedure dictates that the user test the program, run and test sample sets of data, and run the system in parallel with the system previously in use for a period of time adequate to insure that results of operation of the computer or program are satisfactory.

## RADIO SHACK SOFTWARE LICENSE

A. Radio Shack grants to CUSTOMER a non-exclusive, paid up license to use on CUSTOMER'S computer the Radio Shack computer software received. Title to the media on which the software is recorded (cassette and/or disk) or stored (ROM) is transferred to the CUSTOMER, but not title to the software.

- B. In consideration for this license. CUSTOMER shall not reproduce copies of Radio Shack software except to reproduce the number of copies required for use on CUSTOMER'S computer (if the software allows a backup copy to be made), and shall include Radio Shack's copyright notice on all copies of software reproduced in whole or in part.
- C. CUSTOMER may resell Radio Shack's system and applications software (modified or not, in whole or in part), provided CUSTOMER has purchased one copy of the software for each one resold. The provisions of this software License (paragraphs A, B, and C) shall also be applicable to third parties purchasing such software from CUSTOMER.

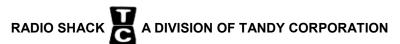

U.S.A.: FORT WORTH, TEXAS 76102 CANADA: BARRIE, ONTARIO L4M 4W5

#### **TANDY CORPORATION**

**AUSTRALIA** 

**BELGIUM** 

U.K.

280-316 VICTORIA ROAD RYDALMERE, N.S.W. 2116 PARC INDUSTRIEL DE NANINNE 5140 NANINNE BILSTON ROAD WEDNESBURY WEST MIDLANDS WS10 7JN

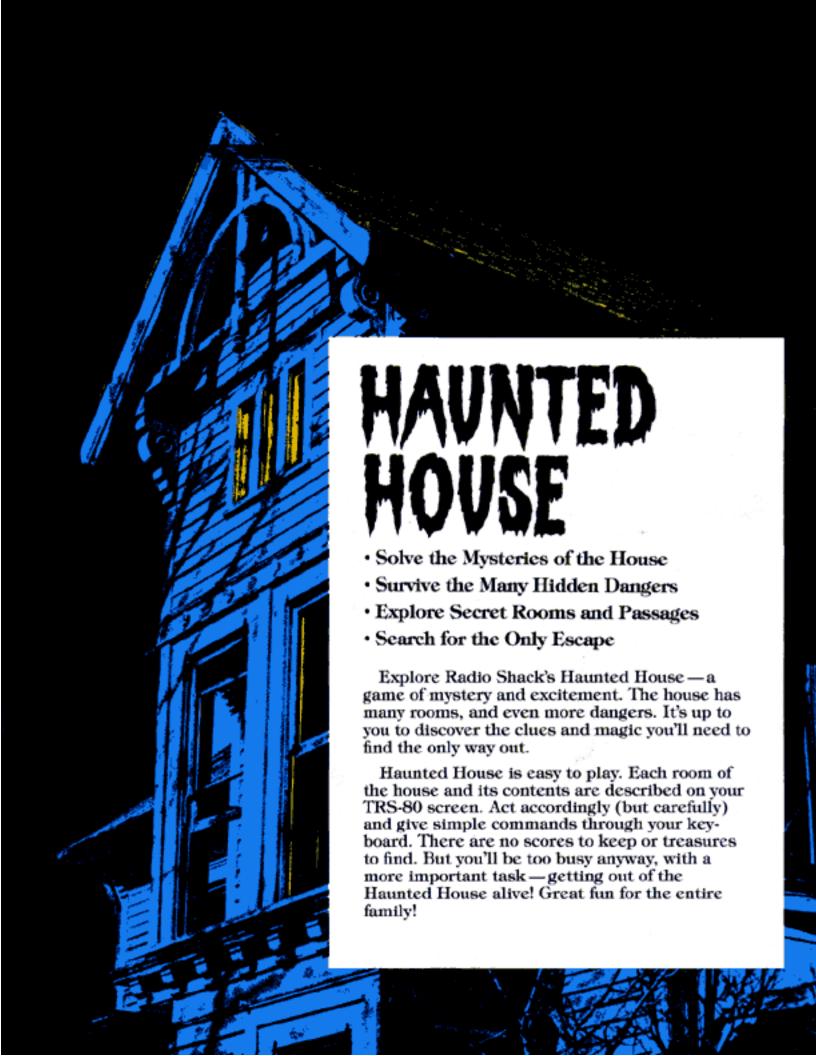